## Transaction Subtypes

Last Modified on 07/24/2020 4:41 pm EDT

**Transaction Subtypes** further define and expand a*Transaction Type*. For example, if the*Transaction Type* is*Tuition (Debit)*, the *Transaction Subtype* might be the names of each month (January, February, March, etc.)

- 1. Point to**Tools** in the menu bar, and click**Edit Settings.**
- 2. In the left menu, click**Drop-down Lists**.
- 3. Click **Transaction Sub Types** from the*Transactio*n section in the left list of choices.
- 4. Click **Add Row** to add a new*Transaction Subtype*and enter the name.
- 5. **Save Changes**.

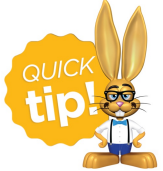

Check the*Hide from users* checkbox next to a*Transaction Subtype* to hide it from all of the drop-down lists in your database. Deleting drop-down values in Jackrabbit is not recommended because it impacts your ability to filter for that value in your reports.

Example of a*Transaction Type*&*Subtype* on a Family's**Transactions** tab.

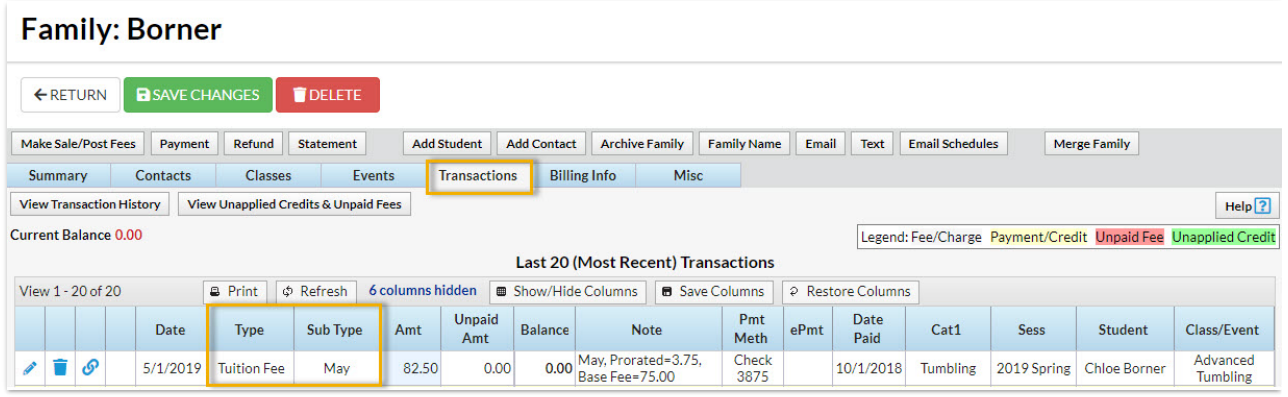